Stel het toetsenbord en de muis in | Installez le clavier et la souris Tastatur und Maus einrichten | Configurare la tastiera e il mouse

## 3 Connect the power cable and press the power button

Snelstartgids  $\overline{\mathbf{3}}$ Schnellstart-Handbuch Guida introduttiva rapida

Sluit de stroomkabel aan en druk op de aan-uitknop Connectez le câble d'alimentation et appuyez sur le bouton d'alimentation Stromkabel anschließen und Betriebsschalter drücken Collegare il cavo di alimentazione e premere l'Accensione

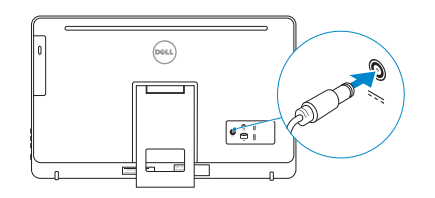

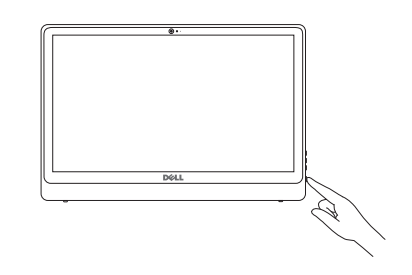

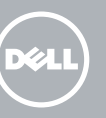

## 4 Finish Windows setup

#### **NOTE:** If you are connecting to a secured wireless network, enter the password for the wireless network access when prompted.

Voltooi de installatie van Windows | Terminez l'installation de Windows Windows-Setup abschließen | Terminare l'installazione di Windows

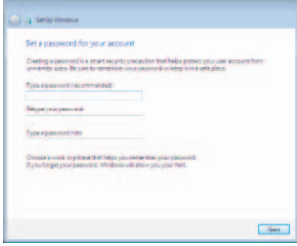

#### Set up password for Windows

Stel wachtwoord voor Windows in Configurez un mot de passe pour Windows Kennwort für Windows einrichten Impostare una password per Windows

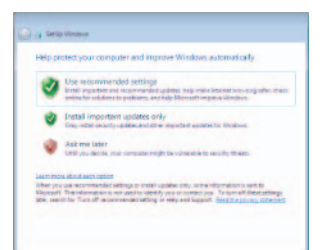

- **A.B.:** Als u verbinding maakt met een beveiligd draadloos netwerk, vul dan het wachtwoord voor het netwerk in wanneer daar om gevraagd wordt.
- REMARQUE : si vous vous connectez à un réseau sans fil sécurisé, saisissez le mot de passe d'accès au réseau sans fil lorsque vous y êtes invité.
- ANMERKUNG: Wenn Sie sich mit einem geschützten Wireless-Netzwerk verbinden, geben Sie das Kennwort für das Wireless-Netzwerk ein, wenn Sie dazu aufgefordert werden.
- A.B.: Se ci si sta connettendo a una rete wireless protetta, inserire la password di accesso alla rete wireless quando richiesto.

#### Connect to your network

Maak verbinding met uw netwerk Connectez-vous à votre réseau Mit dem Netzwerk verbinden Connettere alla rete

#### To learn about the features and advanced options available on your computer, click Start +→ All Programs→ Dell Help Documentation.

Per ulteriori informazioni circa le funzioni e le opzioni avanzate disponibili sul computer, fare clic su Start  $\bigoplus$  Tutti i programmi→ Documentazione guida Dell.

#### Protect your computer

Beveilig de computer Protégez votre ordinateur Computer schützen Proteggere il computer

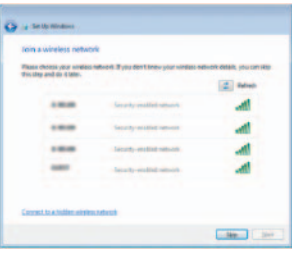

## For more information

Voor meer informatie | Informations supplémentaires Weitere Informationen | Per ulteriori informazioni

Als u meer wilt weten over de functies en geavanceerde opties die beschikbaar zijn op uw desktop, klikt u op Start → Alle programma's > Dell Help documentatie. Pour plus d'informations sur les fonctionnalités et les options avancées disponibles sur votre ordinateur, cliquez sur Démarrer +→ Tous les programmes→ Dell Help Documentation.

Informationen über die auf Ihrem Computer verfügbaren Funktionen und erweiterten Optionen erhalten Sie durch Klicken auf Start + Alle Programme→ Dell Hilfe-Dokumentation.

#### See the documentation that shipped with the keyboard and mouse.

Raadpleeg de documentatie die bij het toetsenbord en de muis is meegeleverd. Reportez-vous à la documentation fournie avec le clavier et la souris. Weitere Informationen finden Sie in der Dokumentation Ihrer Tastatur und Maus. Consultare la documentazione fornita con la tastiera e il mouse.

## 1 Setting up the stand

Stel de standaard in | Installer le socle inclinable Einrichten des Standrahmens | Configurazione del piedistallo

## Easel stand

Ezelstandaard Socle chevalet Staffelei-Standrahmen Piedistallo a cavalletto

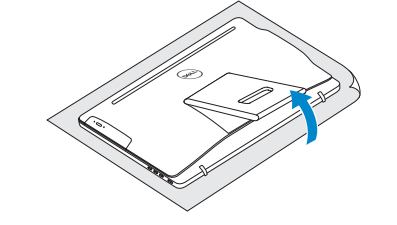

### Pedestal stand

Voetstuk | Socle piédestal Podest-Standrahmen | Piedistallo a colonna

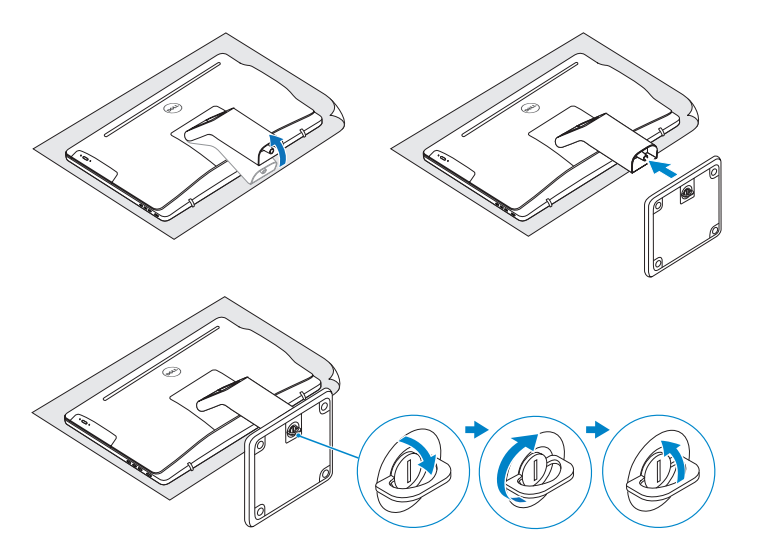

## 2 Set up the keyboard and mouse

## Quick Start Guide

# Inspiron 24

3000 Series

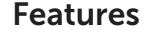

Kenmerken | Caractéristiques | Funktionen | Funzioni

## Tilt

Kantelen | Incliner | Neigung | Inclinazione

© 2015 Dell Inc.<br>
Printed in China.<br>
O 22PN06A00 Printed in China. © 2015 Microsoft Corporation.

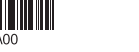

2015-05

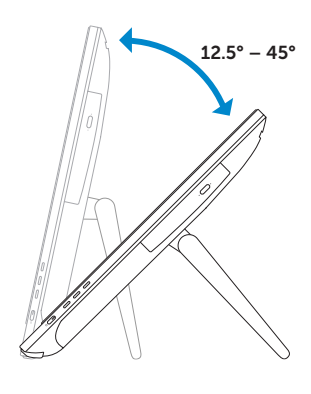

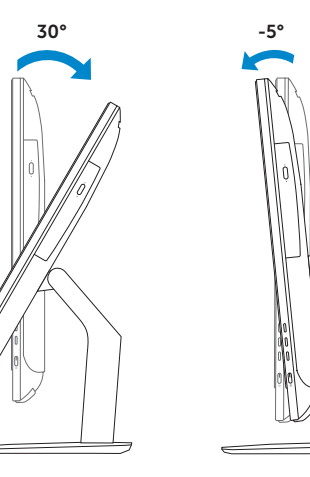

- 9. Regulatory label
- 10. Power-adapter port
- 11. Network port
- 12. USB 2.0 ports (2)
- 13. Audio-out port
- 14. Power button
- 15. Screen off/on button
- 16. Brightness control buttons (2)
- 17. Optical drive (optional)
- 9. Regelgevingsplaatje
- 10. Poort voor netadapter
- 11. Netwerkpoort
- 12. USB 2.0-poorten (2)
- 13. Audio-uit-poort
- 14. Aan-uitknop
- 15. Aan-uitknop beeldscherm
- 16. Bedieningsknoppen voor helderheid (2)
- 17. Optisch station (optioneel)
- 9. Étiquette de conformité aux normes
- 10. Port de l'adaptateur d'alimentation
- 11. Port réseau
- 12. Ports USB 2.0 (2)
- 13. Port de sortie audio
- 14. Bouton d'alimentation
- 15. Bouton marche/arrêt de l'écran
- 16. Boutons de commande de la luminosité (2)
- 17. Lecteur optique (en option)
- 1. Mikrofon (nur bei Computern mit Touchscreen-Bildschirm)
- 2. Mikrofon (nur bei Computern ohne Touchscreen-Bildschirm)
- 3. Kamerastatusanzeige
- 4. Kamera
- 5. Medienkartenleser
- 6. USB 3.0-Anschlüsse (2)
- 7. Kopfhöreranschluss
- 8. Service-Tag-Etikett
- 1. Microfono (solo su computer con display a sfioramento)
- 2. Microfono (solo su computer con display non a sfioramento)
- 3. Indicatore di stato della fotocamera
- 4. Fotocamera
- 5. Lettore di schede flash
- 6. Porte USB 3.0 (2)
- 7. Porta auricolare
- 8. Etichetta Numero di servizio

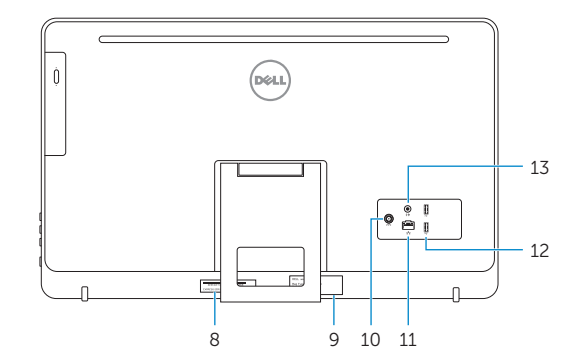

- 1. Microphone (on computers with touchscreen display only)
- 2. Microphone (on computers with non-touchscreen display only)
- 3. Camera-status light
- 4. Camera
- 5. Media-card reader
- 6. USB 3.0 ports (2)
- 7. Headset port
- 8. Service Tag label
- 1. Microfoon (alleen op computers met aanraakscherm)
- 2. Microfoon (alleen op computers zonder aanraakscherm)
- 3. Statuslampje camera
- 4. Camera
- 5. Mediakaartlezer
- 6. USB 3.0-poorten (2)
- 7. Headsetpoort
- 8. Servicetag
- 1. Microphone (uniquement sur les ordinateurs à écran tactile)
- 2. Microphone (uniquement sur les ordinateurs à écran non tactile)
- 3. Voyant d'état de la caméra
- 4. Caméra
- 5. Lecteur de carte mémoire
- 6. Ports USB 3.0 (2)
- 7. Port pour casque
- 8. Étiquette de numéro de série

#### Product support and manuals

Productondersteuning en handleidingen Support produits et manuels Produktsupport und Handbücher Supporto prodotto e manuali

dell.com/support dell.com/support/manuals dell.com/support/windows

#### Contact Dell

Neem contact op met Dell | Contacter Dell Kontaktaufnahme mit Dell | Contattare Dell dell.com/contactdell

#### Regulatory and safety

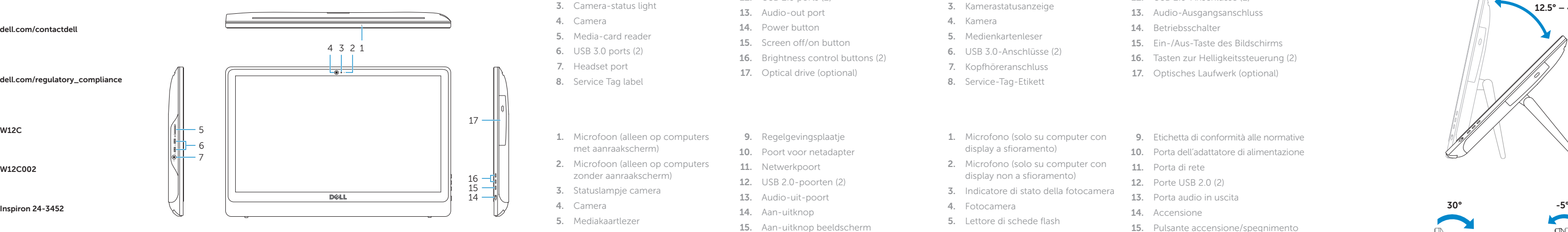

Regelgeving en veiligheid Réglementations et sécurité Sicherheitshinweise und Zulassungsinformationen Normative e sicurezza

dell.com/regulatory\_compliance

#### Regulatory model

Wettelijk model | Modèle réglementaire Muster-Modellnummer | Modello di conformità alle normative W12C

#### Regulatory type

Wettelijk type | Type réglementaire Muster-Typnummer | Tipo di conformità W12C002

#### Computer model

Computermodel | Modèle de l'ordinateur Computermodell | Modello del computer

- 9. Normenetikett
- 10. Netzadapteranschluss
- 11. Netzwerkanschluss
- 12. USB 2.0-Anschlüsse (2)
- 13. Audio-Ausgangsanschluss
- 14. Betriebsschalter
- 15. Ein-/Aus-Taste des Bildschirms
- 16. Tasten zur Helligkeitssteuerung (2)
- 17. Optisches Laufwerk (optional)
- 9. Etichetta di conformità alle normative
- 10. Porta dell'adattatore di alimentazione
- 11. Porta di rete
- 12. Porte USB 2.0 (2)
- 13. Porta audio in uscita
- 14. Accensione
- 15. Pulsante accensione/spegnimento schermo
- 16. Pulsanti controllo luminosità (2)
- 17. Unità ottica (opzionale)